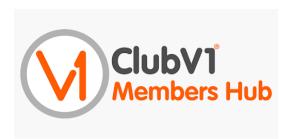

#### **Dear Members**

ClubV1 is the essential communication hub for all LRGC members.

Within this secure area is a variety of information ranging from Club Rules and minutes of management meetings, through to important details regarding club competitions. You can even top up your bar card!

By logging into this hub, you are not only enabling yourselves to access these documents, you are also, if you enter your personal details, enabling your fellow members to contact you.

There are privacy settings contained within the hub which ensure your personal data is secure and not freely available outside of the site.

If you haven't done so already, please download the ClubV1 today!

# How to install the Club V1 App

Visit your App Store > Download the Club V1 Members Hub > Open the app and register using your HowDidiDo details and link to Lyme Regis GC > Click the three bars in the top right corner to access the Menu > Privacy > Tick the contact details you wish to be visible to other members.

# How to contact other Members

Open the Club V1 Members App > Click the three bars in the top right corner to access the Menu > Members > Click on the members name to access their shared contact details.

### How to update your personal details

Open the Club V1 Members App > Menu > Your Profile > Enter contact details > Submit Update

# How to book a tee time or enter a competition

Open the Club V1 Members App > scroll down to BRS Golf and click > Press ok to access BRS > Log in for the first time using your membership number > Book a Tee Time or Enter a competition

Tee times can be booked up to 14 days in advance.

# How to top up your bar card

Open the Club V1 Members App > scroll to the bottom Your Account and click Card Balance > click Top up Purse > Enter the amount and your card details